## **X** TechSmith®

## Lernvideos für Einsteiger: Der ultimative Ratgeber

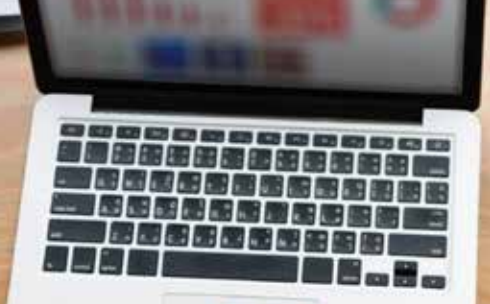

Tutorials, Erklärvideos und andere Arten von Lernvideos sind aus unserem Alltag nicht mehr wegzudenken. Egal, ob Sie Ihren Wissenshorizont erweitern möchten, Hilfe bei der Anwendung einer neuen Software benötigen oder eine Reparaturanleitung suchen – Videoportale wie YouTube sind oft die erste Adresse.

Laut einer Studie der IP Deutschland GmbH nutzen 50 % aller Befragten Online-Videoportale zur Informationsbeschaffung<sup>1</sup>. Lernvideos eignen sich nicht nur, um Wissen zu vermitteln oder Online-Kurse zu gestalten. Richtig eingesetzt können sie Ihr Business-Wachstum vorantreiben!

Menschen bevorzugen Informationen per Video. Das belegen zahlreiche Studien:

- Zwei von drei Arbeitnehmern geben an, Aufgaben besser erledigen zu können, wenn sie Erklärungen auf visuellem Weg erhalten. Außerdem nehmen Sie so Informationen um 7 % schneller auf 2.
- 7 von 10 Millennials<sup>3</sup> sehen sich im Rahmen Ihres Online-Einkaufs Produktvideos an.
- Lernvideos werden auf YouTube mehr als eine Milliarde Mal <sup>4</sup> pro Tag aufgerufen.
- Online-Kursplattformen wie Udemy, Lynda.com und Skillshare verzeichnen mehrere zehntausend Nutzer bei steigender Tendenz.

Leider fehlt vielen Kleinunternehmern, Ausbildern und Unternehmern die Zeit, um Videoinhalte zu entwickeln. Dabei muss die Videoproduktion gar nicht kompliziert sein!

## In diesem Ratgeber erfahren Sie Schritt für Schritt, wie Sie ohne großen Aufwand ansprechende Lern- und Erklärvideos erstellen.

- [Teil 1: Was ist ein Lernvideo?](#page-2-0)
- [Teil 2: Häufige Fehler beim Erstellen von Lernvideos](#page-3-0)
- [Teil 3: Wie Sie ein Lernvideo mit Bildschirmaufnahme erstellen](#page-5-0)
- [Teil 4: Wie Sie mit Ihrer Kamera ein Lernvideo aufnehmen](#page-13-0)
- [Teil 5: Was ein Tutorial-, Trainings- oder Erklärvideo tatsächlich kostet](#page-14-0)

## <span id="page-2-0"></span>Teil 1: Was ist ein Lernvideo?

Als Lernvideo werden alle Videos bezeichnet, die einen Vorgang veranschaulichen, Wissen weitergeben, etwas erklären oder jemandem zeigen, wie man etwas macht.

Um ein Lernvideo zu erstellen, braucht man keine Fachkenntnisse im Bereich Instruktionsdesign. Zumindest heute nicht mehr. Jeder, egal in welcher Branche er arbeitet, kann Lernvideos erstellen – und sollte es in vielen Fällen auch tun. Hier sind einige Beispiele für Lernvideos, die Sie produzieren können:

#### **Microlearning-Videos**

Microlearning-Videos bestehen aus kurzen Lerneinheiten, die sich auf ein einziges, eng gefasstes Thema konzentrieren. Sie sind in der Regel weniger als eine Minute lang und damit ideal für moderne Medienkonsumenten mit kurzer Aufmerksamkeitsspanne.

#### **Number** Video-Tutorials

Video-Tutorials, auch How-to-Videos, So-Geht's-Videos oder Videoanleitungen genannt, sind das gängigste Format, um einen Prozess zu erklären oder Schritt-für-Schritt-Anweisungen zu geben. Sie sind meist zwischen 2 und 10 Minuten lang und kombinieren verschiedene Lehrmethoden. Die besten Tutorials zeichnen sich durch sorgfältige Planung und eine professionelle Präsentation aus.

#### $\blacksquare$  Trainingsvideos

Trainings- bzw. Schulungsvideos werden insbesondere zur Mitarbeiterentwicklung am Arbeitsplatz eingesetzt. Viele Firmen nutzen Online-Schulungsvideos im Personalbereich, z. B. zur Behandlung von Themen wie Compliance oder sexuelle Belästigung. Auch für Hardware- und Software-Training ist das Format gut geeignet. In Schulungsfilmen werden oft echte Menschen gezeigt, um eine Verbindung zwischen Ausbilder und Schüler zu schaffen. Diese Art Videos wird gerne im Rahmen von Trainingsprogrammen eingesetzt. Oft handelt es sich hierbei um interaktive Videos.

#### **Erklärvideos**

Erklärvideos sind meist kürzere Videos (in der Regel unter 2 Minuten), die einen Sachverhalt oder ein Produkt auf unterhaltsame, leicht verständliche Weise erläutern. Zur Veranschaulichung dienen oft einfache Animationen. Erklärvideos bereiten komplizierte Inhalte in leicht verdaulichen Häppchen auf.

#### Birdschirmpräsentationen

Wenn Sie Ihre Bildschirmpräsentationen aufzeichnen, können die Teilnehmer diese bei Bedarf nochmals in Ruhe durchgehen – auch wenn sie das Live-Event verpasst haben sollten. Die einfachste Variante ist eine Tonaufnahme während der Präsentation. Aber auch das Mitschneiden einer PowerPoint-Präsentation mit integrierter Webcam-Aufnahme und separatem Mikrofon ist keine große Sache.

Bildschirmpräsentationen sind in der Regel länger als Video-Tutorials – meist wird der gesamte Inhalt eines Vortrags aufgezeichnet. Das erfordert einen höheren Aufmerksamkeitsgrad und beansprucht mehr Zeit von Ihrem Publikum.

#### **Screencasts**

Screencasts werden meist für schnelle Aufnahmen genutzt, die im Unterschied zu Video-Tutorials für eine relativ kleine Zielgruppe gedacht sind. Hierbei handelt es sich um eine digitale Aufnahme Ihres Computerbildschirms, die meist mit einem Sprachkommentar hinterlegt wird. Die Qualität ist dabei eher Nebensache.

<span id="page-3-0"></span>Dieses Format ist ideal für das sogenannte Just-in-Time Teaching (JiTT): Ein Ausbilder, Kollege oder Teamleiter beantwortet eine konkrete Frage oder veranschaulicht einen Sachverhalt mit einem schnellen Screencast-Video. Screencast-Videos sind Mittel zum Zweck und werden meist mit wenig Aufwand produziert. Ihre Lebensspanne ist relativ kurz.

Wie Sie sehen, gibt es verschiedene Arten von Lernvideos. Doch ganz gleich, ob Sie ein Produkt präsentieren oder einen Vorgang erklären wollen: Das Ziel besteht darin, dem Zuschauer etwas beizubringen. Hierin unterscheiden sich Lernvideos von anderen Filmformaten. Natürlich wollen Sie Ihr Publikum nicht langweilen. Aber in erster Linie geht es darum, Wissen auf verständliche Weise zu vermitteln.

## Teil 2: Häufige Fehler beim Erstellen von Lernvideos

Viele Lernvideos enthalten die gleichen Fehler. Zu den häufigsten gehören:

#### 1. Es gibt keine klare Zielgruppe

Die Bestimmung der Zielgruppe ist entscheidend für den Erfolg Ihres Videos. Wenn Sie nicht wissen, wen Sie mit Ihrem Video ansprechen wollen, ist es so gut wie unmöglich, hilfreiche Inhalte zu erstellen. Die Wahl der Zielgruppe beeinflusst viele wichtige Entscheidungen bei der Videoproduktion. Allgemeine Informationen sind zwar nützlich, aber sicher wollen Sie mit Ihrem Video nicht nur an der Oberfläche kratzen. Führen Sie sich Ihren Wunschzuschauer vor Augen – jemanden, der Ihre Zielgruppe repräsentiert: Welche Probleme bewegen ihn? Warum sieht er sich Ihr Video an? Was mag er und was nicht? Weiter unten in diesem Leitfaden erfahren Sie, welche Fragen Sie sich stellen sollten, um Ihre Zielgruppe so genau wie möglich zu definieren.

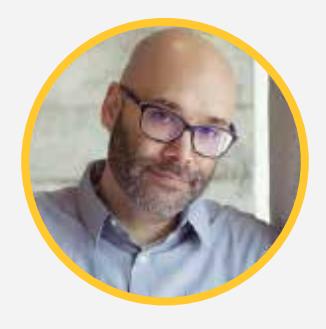

**Nick Nimmin** Besuchen Sie Nick auf YouTube: [NickNimmin](https://www.youtube.com/nicknimmin)

"Die Menschen, die sich Ihre Videos ansehen, sind auch die, die Sie für Ihr Produkt begeistern möchten. ... Wer Ihr Produkt kauft, will auch wissen, wie man es verwendet und bessere Ergebnisse damit erzielt. Dinge, die nicht schon beim Auspacken offensichtlich sind. Genau diese Informationen suchen sie." - Nick Nimmin

### 2. Perfektion steht dem Erfolg im Weg

Viele Menschen stellen zu hohe Ansprüche an sich selbst. Aber Perfektion ist eine Illusion. Wer ein perfektes Ergebnis erwartet, legt seine Kreativität lahm und findet oft erst gar nicht den Einstieg. Verlieren Sie das Ziel nicht aus den Augen: Es geht nicht darum, ein perfektes Video zu drehen, sondern darum, Wissen zu vermitteln.

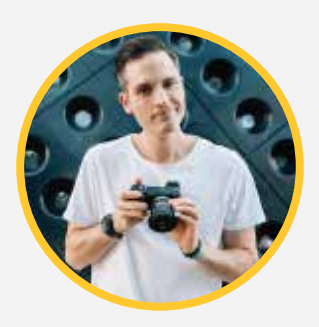

**Sean Cannell** Besuchen Sie Sean auf YouTube: [THiNKmediaTV](https://www.youtube.com/thinkmediatv)

"Geben Sie Ihrem Perfektionismus den Laufpass. Überwinden Sie Ihre Ängste und veröffentlichen Sie Ihr Video. Fakt ist: Ihre ersten Videos werden Ihre schlechtesten Videos sein. Jeder macht Fehler am Anfang, und davor schrecken wir zurück. Wir haben Angst, schlechte Videos zu machen ... Akzeptieren Sie diese Tatsache einfach und bringen Sie es hinter sich." - Sean Cannell

#### 3. Es wird zu viel Wert auf die Ausrüstung gelegt

Viele Anfänger fühlen sich überwältigt beim Gedanken an die nötige Ausrüstung, um hochwertige Videos zu machen. Dabei können Sie auch mit einfachen Mitteln gute Ergebnisse erzielen. Sammeln Sie Erfahrung, bevor Sie in teure Ausrüstung investieren. Auch ohne Hightech-Hilfsmittel lassen sich gute Videos verwirklichen. Mehr dazu erfahren Sie weiter unten in diesem Ratgeber.

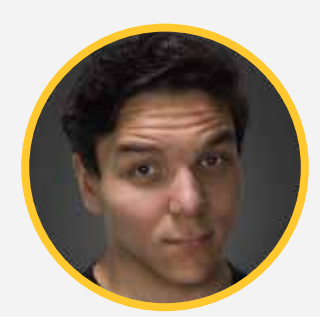

**Andrew Kan** Besuchen Sie Andrew auf YouTube: [TubeBuddy](https://www.youtube.com/tubebuddy)

"Viele Menschen konzentrieren sich auf Probleme wie: ,Mir fehlt die richtige Ausrüstung' oder ,Ich hab die falsche Kamera'. Aber sie denken nicht darüber nach, was sie eigentlich sagen wollen. Welche Botschaft will ich mit meiner Marke vermitteln? (...) Wenn Sie Emotionen in jemandem wecken und einen Bezug zu Ihrem Angebot schaffen, ist das viel wichtiger als jegliche Ausrüstung." - Andrew Kan

## <span id="page-5-0"></span>Teil 3: Wie Sie ein Lernvideo mit Bildschirmaufnahme erstellen

Viele Menschen werden eher zufällig zum Videografen. Daher kommt auch die Planung im Vorfeld bei vielen Videos zu kurz.

#### **Aber: Der wichtigste Erfolgsfaktor für ein gutes Video ist ein guter Plan.**

Die wichtigsten Schritte bei der Planung eines Video-Tutorials sind:

- [Schritt 1: Bestimmen Sie Ihre Zielgruppe](#page-6-0)
- [Schritt 2: Verfassen Sie ein Storyboard und Skript](#page-7-0)
- [Schritt 3: Nehmen Sie Ihren Sprachkommentar auf](#page-9-0)
- [Schritt 4: Nehmen Sie Ihren Bildschirm auf](#page-10-0)
- [Schritt 5: Bearbeiten Sie Ihr Video](#page-10-0)
- [Schritt 6: Fügen Sie eine Intro-Sequenz hinzu](#page-11-0)
- [Schritt 7: Stellen Sie Ihr Video fertig und teilen Sie es](#page-12-0)

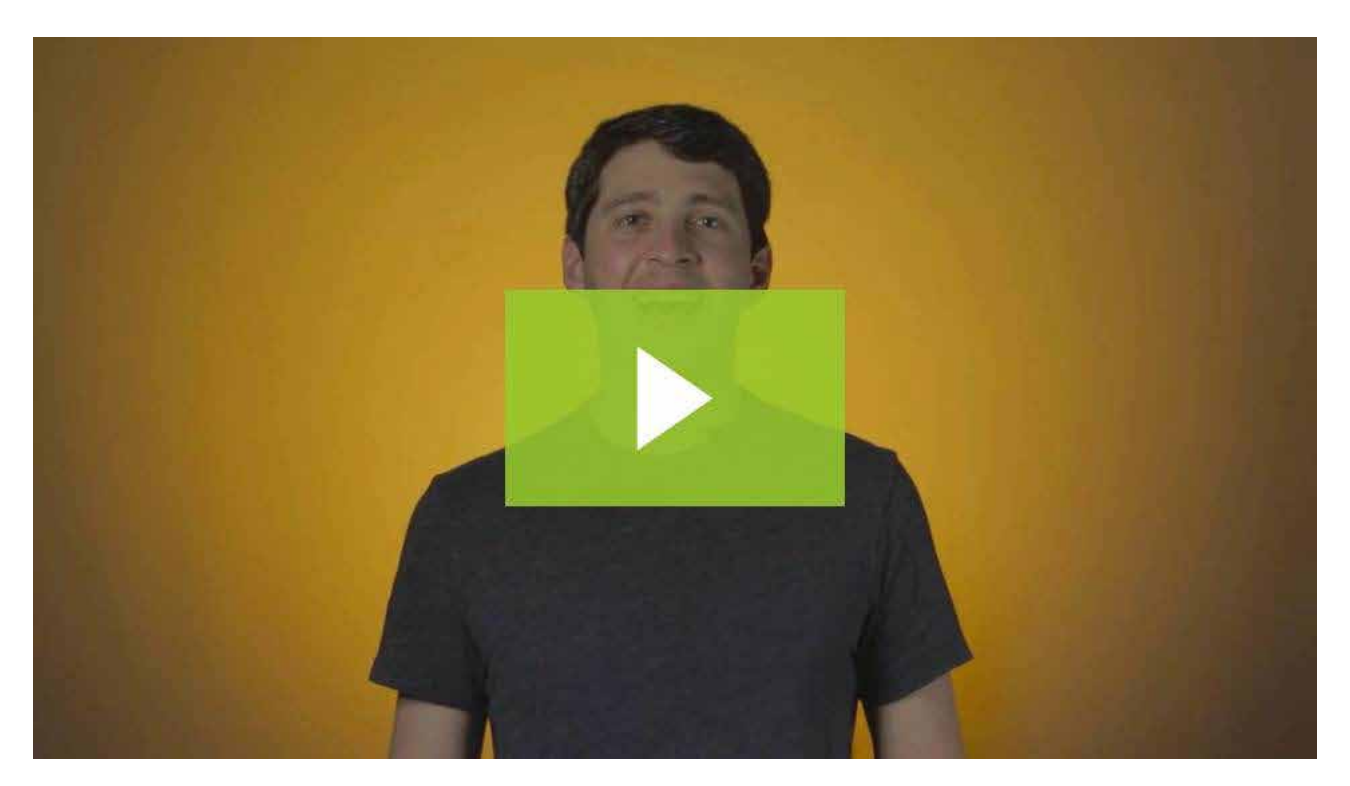

[So erstellen Sie ein Video-Tutorial | Camtasia | TechSmith](https://www.techsmith.de/tutorial-camtasia-so-erstellen-sie-ein-tutorial-video.html)

## <span id="page-6-0"></span>Schritt 1: Bestimmen Sie Ihre Zielgruppe

Denken Sie gar nicht daran, die Aufnahmetaste zu drücken, bevor Sie **Ihre Zielgruppe** und deren Bedürfnisse bestimmt haben.

Bieten Sie ein Produkt oder eine Dienstleistung an? Dann fragen Sie Ihre Kunden, wie diese Ihr Angebot nutzen und welche Probleme sie festgestellt haben. Bieten Sie einen Kurs an? Finden Sie heraus, was Ihre Schüler sich von den Lerninhalten erhoffen. Wollen Sie einen neuen Mitarbeiter einweisen? Fragen Sie sich, was dieser für den Erfolg in Ihrem Unternehmen unbedingt wissen muss.

Diese Informationen helfen Ihnen, Themen zu finden, die möglichst vielen Menschen einen Mehrwert bieten.

**ACHTUNG:** Diesen ersten Schritt dürfen Sie auf keinen Fall überspringen. Selbst wenn Sie Ihr Publikum in- und auswendig kennen, ist es wichtig, alle Details schriftlich festzuhalten.

Bevor Sie zum nächsten Schritt übergehen, sollten Sie folgende Fragen über Ihr Publikum und Ihr Video beantworten können:

- **1. Worum geht es?** Konzentrieren Sie sich auf ein einziges Thema pro Video. Das erhöht die Relevanz und vereinfacht den Produktionsprozess.
- **2. Wen wollen Sie ansprechen?** Beginnen Sie mit demografischen Daten wie Bildung, Alter, Zugehörigkeit zu Berufsverbänden und anderen Gruppen. Anschließend bestimmen Sie Interessen, Probleme und Ziele.
- **3. Warum ist dieses Thema für Ihre Zielgruppe interessant?** Wenn Sie wissen, warum Ihre Zuschauer an einem Thema interessiert sind, können Sie besser auf deren Bedürfnisse und Probleme eingehen.
- **4. Was soll Ihr Publikum am Ende mitnehmen?** Mit einem fest umrissenen Lernziel vor Augen können Sie klare Anweisungen geben und realistische Ergebnisse erzielen.
- **5. Was hat der Betrachter davon?** Welchen Mehrwert bieten Sie jemandem, der seine Zeit in Ihr Video investiert?

In diesem kurzen [Video-Tutorial](https://www.youtube.com/watch?v=R7lZWrOb5zg) geht TechSmith Video-Learning-Guru Matt Pierce auf die oben genannten Themen näher ein.

#### **Weitere Punkte, die Sie bei der Planung Ihres Lernvideos berücksichtigen sollten:**

- Wo wird Ihr Video veröffentlicht oder gezeigt?
- Welches Format eignet sich am besten für diese Plattform?
- Möchten Sie interaktive Elemente wie ein Quiz oder Hot Spots hinzufügen?
- Müssen Sie Anforderungen zur Barrierefreiheit erfüllen, z. B. durch Untertitel?

Die Beantwortung dieser Fragen hilft Ihnen bei der Gestaltung interessanter und leicht verständlicher Lernvideos. Mit etwas Zeitaufwand für die Publikumsanalyse können Sie deren Erwartungen zielgenau erfüllen. Das reduziert die Abbruchrate, sorgt für Zufriedenheit bei den Betrachtern und hilft diesen, die gelernten Informationen besser zu speichern.

## <span id="page-7-0"></span>Schritt 2: Verfassen Sie ein Storyboard und Skript

#### **Storyboard**

Wenn Sie Ihr Thema vor Augen und Ihre Zielgruppe genau definiert haben, ist es hilfreich, den Ablauf Ihres Videos mit einem [Storyboard](https://www.techsmith.de/blog/video-storyboard/) zu veranschaulichen.

Lassen Sie Ihrem inneren Picasso freien Lauf!

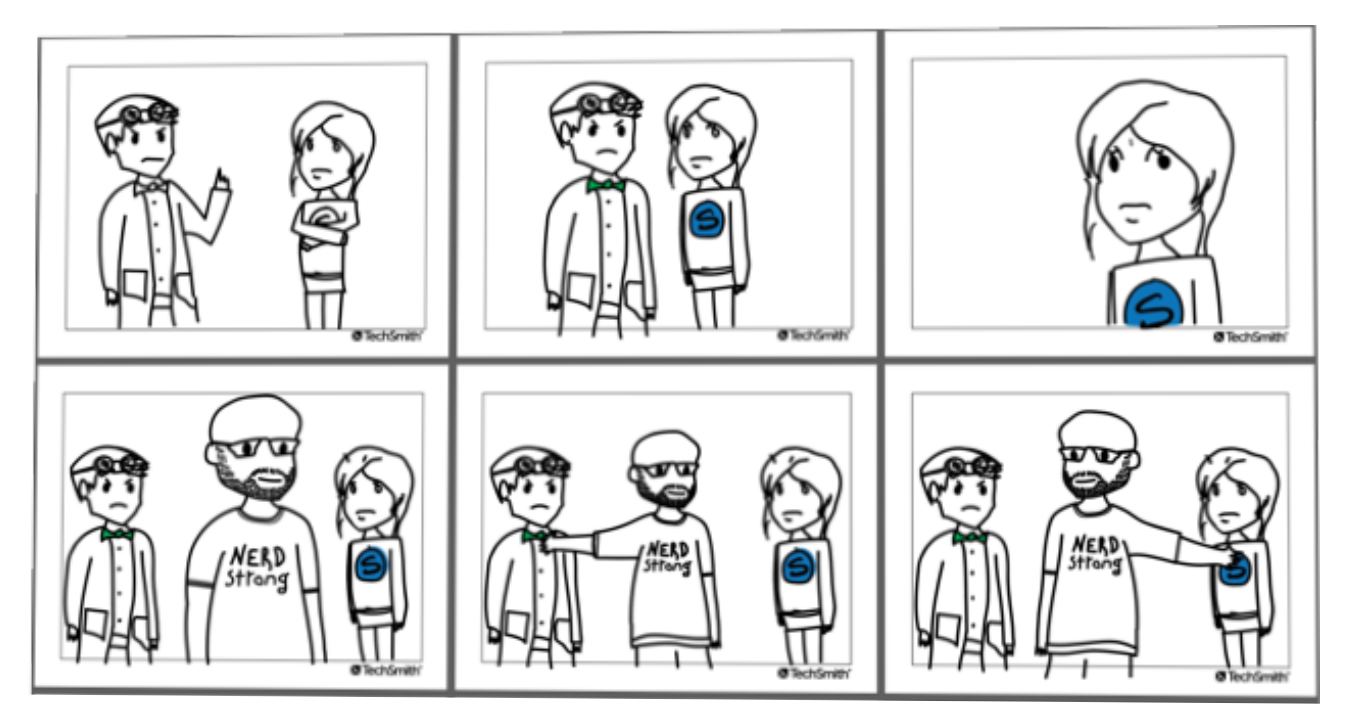

Keine Angst, Sie müssen kein Kunstwerk schaffen. Einfache Skizzen und Strichfiguren erfüllen den Zweck genauso:

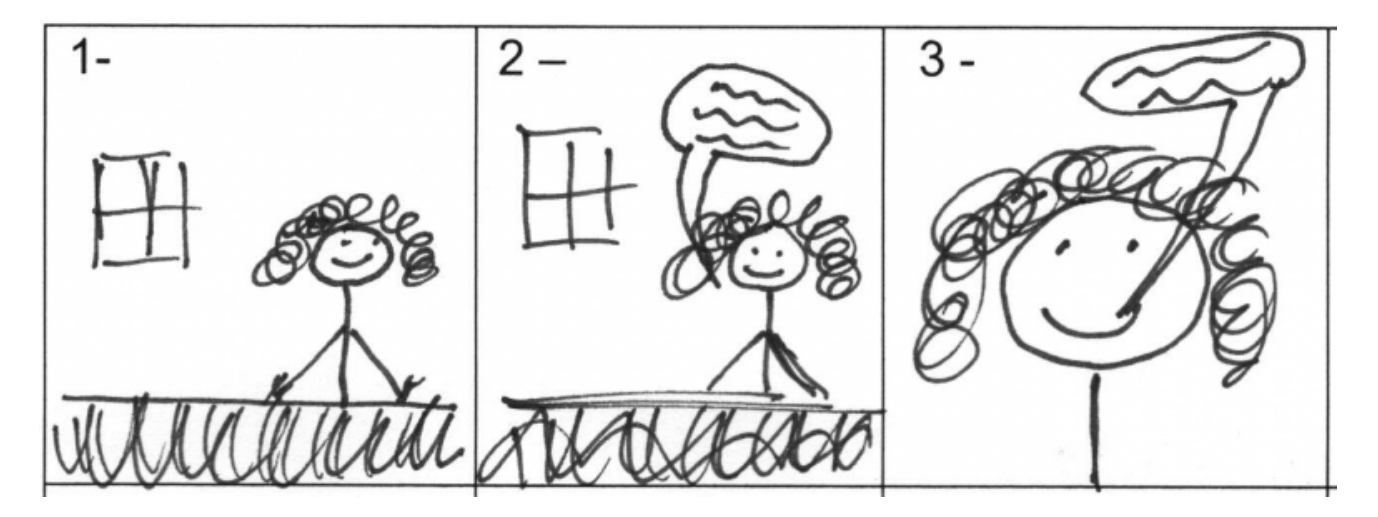

Für einen Screencast bzw. eine Bildschirmaufnahme können Sie den Ablauf mit einer Reihe von Screenshots darstellen.

Wenn das Storyboard ausgearbeitet ist und der Plan steht, sind Sie fast so weit, mit der Aufnahme beginnen zu können.

Aber nur fast. Denn es fehlt noch eine wichtige Zutat: [das Skript](https://www.techsmith.de/blog/videoskript-schreiben/).

#### **Skript**

Ein Skript (selbst in Stichpunkten) dient als Leitfaden für Ihren Sprachkommentar und sorgt für einen flüssigen Ablauf. Darüber hinaus verhindert es, dass Sie etwas vergessen.

## Skript-Titel: So benutzen Sie die integrierte Taschenrechner-App

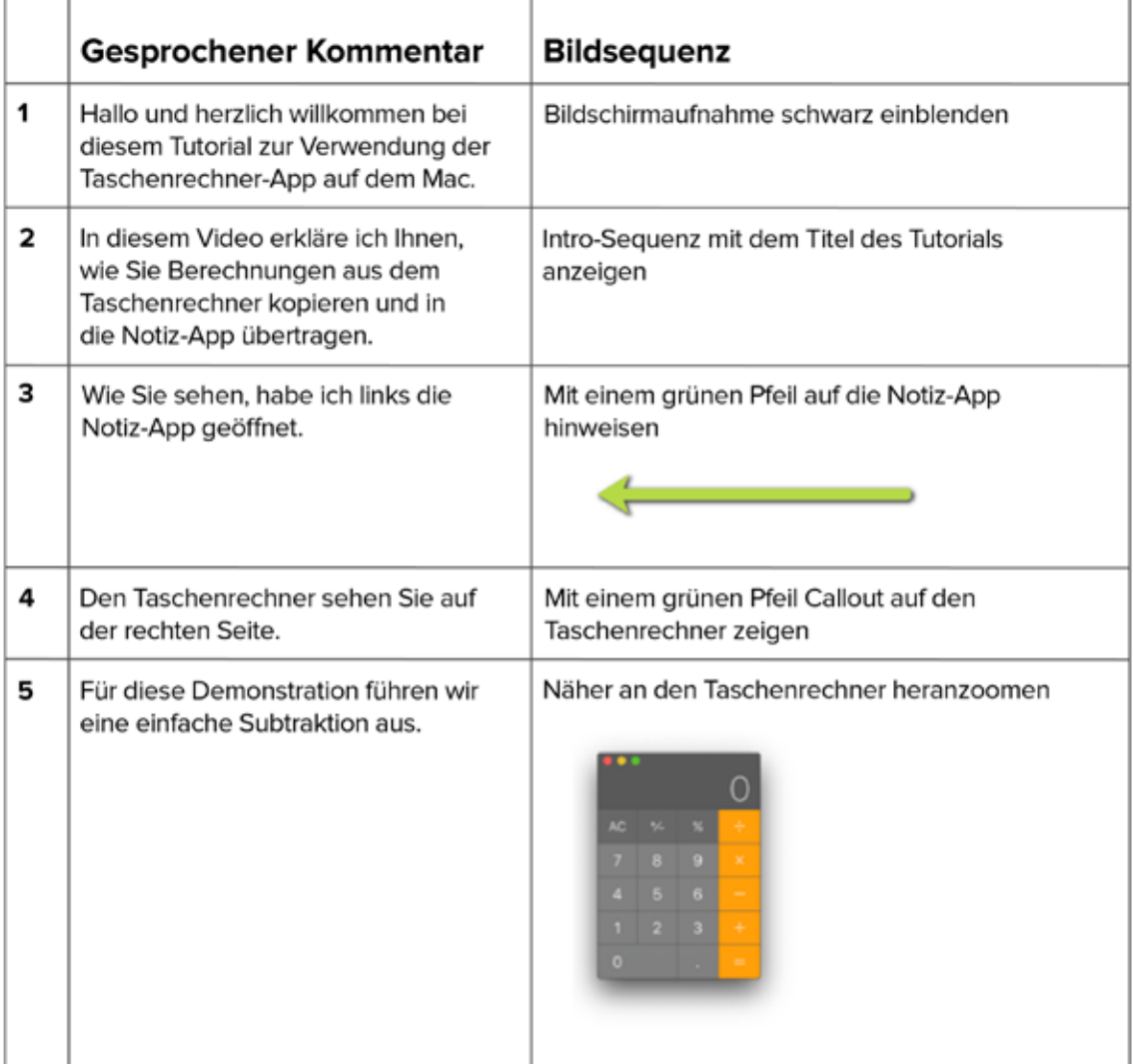

Achten Sie auf folgende Punkte, wenn Sie Ihr Skript verfassen:

- 1. **Verwenden Sie Alltagssprache.** Stellen Sie sich vor, Sie würden einem Freund etwas erklären. Genauso sollte auch Ihr Sprachkommentar klingen.
- 2. **Lassen Sie Bilder für sich sprechen.** Statt nachzuerzählen, was auf dem Bildschirm gerade passiert, erklären Sie lieber, warum Sie eine Handlung ausführen.
- 3. **Übung macht den Meister.** Gehen Sie Ihr Skript so oft wie möglich durch. Lesen Sie es laut vor und achten Sie auf den Textfluss und eine natürliche Ausdrucksweise. Wenn Sie bei bestimmten Passagen ins Stolpern geraten, schreiben Sie sie um.
- 4. **Holen Sie Feedback ein.** Finden Sie jemanden, der kein Blatt vor den Mund nimmt, und lassen Sie diese Person Ihr Skript lesen. Kritik einzustecken fällt anfangs schwer, aber Sie werden schnell erkennen, dass Ihre Lernvideos dadurch viel besser werden.

## <span id="page-9-0"></span>Schritt 3: Nehmen Sie Ihren Sprachkommentar auf

Mit dem Skript in der Hand sind Sie bereit, den Sprachkommentar – auch Voiceover genannt – für Ihr Lern- oder Erklärvideo aufzunehmen. Das geht ganz leicht mit Camtasia, dank der integrierten Tonaufzeichnung und weiteren praktischen Funktionen. Sie können sogar ein Skript einfügen, das Sie während der Aufnahme ablesen.

Der nächste Schritt ist enorm wichtig: Verwenden Sie das [beste Mikrofon](https://www.techsmith.de/blog/mikrofone-videoaufnahmen-vergleich/), das Sie finden können. Jedes durchschnittliche externe Mikro (z. B. von einem Headset) liefert eine bessere Klangqualität als das integrierte Mikrofon Ihres Computers.

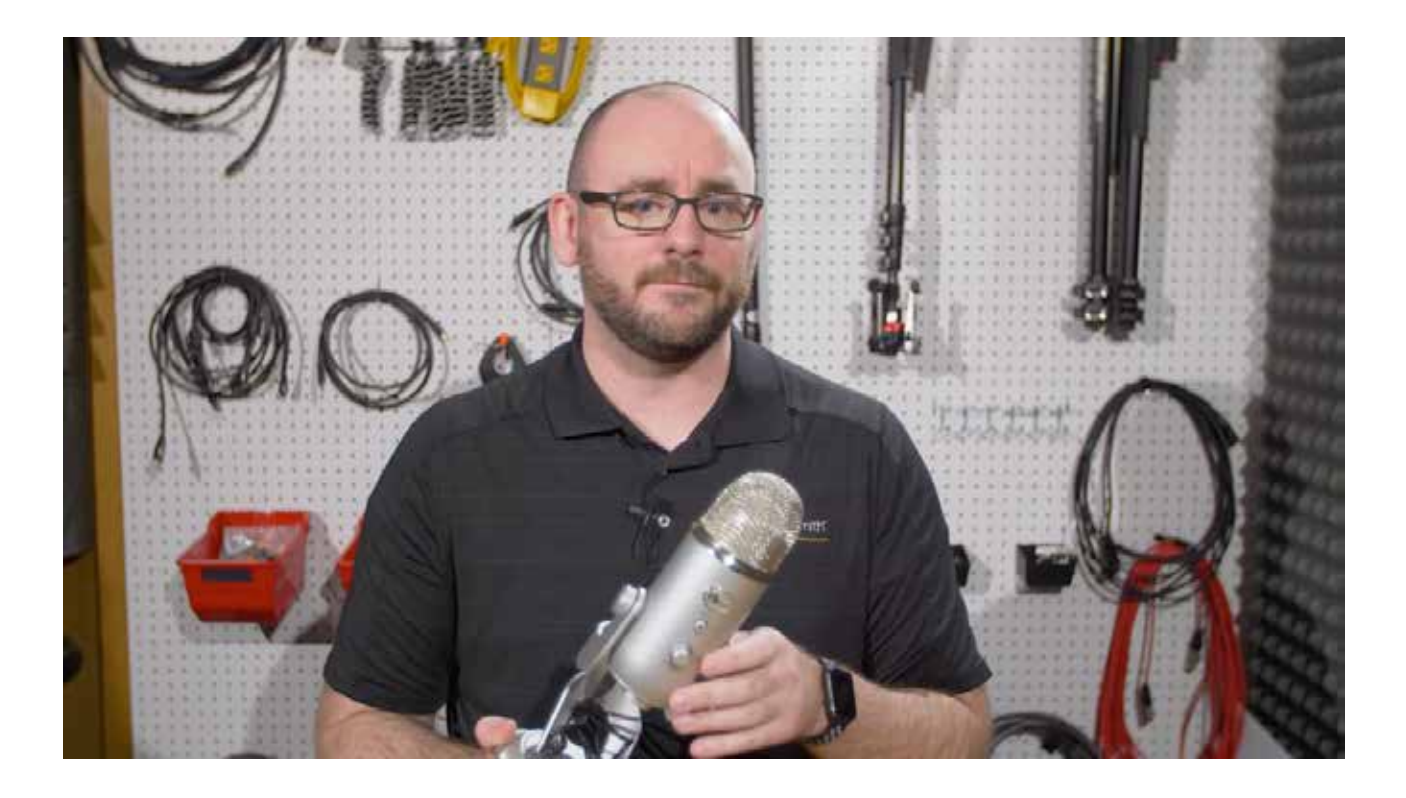

Finden Sie einen ruhigen Ort für die Aufnahme. Ein Tonstudio mit Schalldämmung wäre natürlich ideal. Aber keine Sorge: In einer Besenkammer oder einem kleinen Büro können Sie auf kostengünstige Weise einen ähnlich guten Sound erzeugen.

Sprechen Sie bei der Aufnahme langsam und deutlich. Und wenn Sie einen Fehler machen? Keine Panik, Sie müssen deshalb nicht nochmal neu starten. Legen Sie einfach eine kurze Pause ein und setzen Sie kurz vor dem Fehler wieder an. Im Nachhinein können Sie [Fehler und](https://www.techsmith.com/blog/not-late-reduce-audio-noise-recordings-free/)  [Hintergrundgeräusche entfernen](https://www.techsmith.com/blog/not-late-reduce-audio-noise-recordings-free/), z. B. mit einer Software wie Audacity oder Adobe Audition.

Nach all diesen Vorbereitungen ist es endlich soweit: Sie können mit Ihrer Videoaufnahme beginnen.

## <span id="page-10-0"></span>Schritt 4: Nehmen Sie Ihren Bildschirm auf

Schließen Sie zuvor sämtliche unnötigen Anwendungen. Schalten Sie Benachrichtigungen aus, damit diese nicht unerwünscht auf dem Bildschirm auftauchen. Befolgen Sie unsere [Tipps für](https://www.techsmith.de/tutorial-camtasia-bildschirmvideo-gestochen-scharf-aufnehmen.html)  [Videos mit gestochen scharfer Bildqualität.](https://www.techsmith.de/tutorial-camtasia-bildschirmvideo-gestochen-scharf-aufnehmen.html) Es wäre zu schade, wenn Sie am Ende der Aufnahme feststellen müssten, dass Ihr [Video verschwommen](https://www.techsmith.com/blog/video-blurry-techsmith-tips/) ist.

> **TIPP:** Achten Sie bei der Wahl Ihrer [Screencapture-](https://www.techsmith.de/snagit.html) oder [Screencast-Software](https://www.techsmith.de/camtasia.html) auf integrierte Aufnahme-, Bearbeitungs- und Sharing-Funktionen. Damit können Sie sämtliche Arbeitsschritte innerhalb eines Tools ausführen und viel Zeit sparen.

Öffnen Sie die gewünschte Anwendung und gehen Sie die Abläufe, die zeigen wollen, ein paar Mal durch. So garantieren Sie kontrollierte Cursor-Bewegungen und vermeiden unnötige Bearbeitungsschritte nach der Bildschirmaufnahme.

Wenn Sie bereit sind, öffnen Sie den Camtasia Recorder und nehmen Sie Ihren Bildschirm wie geprobt auf. Auch hier gilt: Wenn Sie einen Fehler machen, legen Sie einfach eine kurze Pause ein und nehmen den Faden vor der Fehlerstelle erneut auf. Später können Sie den Fehler herausschneiden.

Um Ihr Publikum stärker einzubinden und Inhalte noch ansprechender zu gestalten, können Sie eine [Webcam-Aufnahme](https://www.techsmith.de/blog/webkamera-aufnehmen-personliche-note/) in Ihr Video integrieren. Wenn die [Bildschirmaufnahme im Kasten](https://www.techsmith.de/blog/aufnahmen-vom-desktop/) ist, gehen Sie weiter zum Bearbeitungsschritt.

## Schritt 5: Bearbeiten Sie Ihr Video

Viele Menschen glauben fälschlicherweise, dass sie eine professionelle Video-Editing-Software brauchen, um ihrem Video den nötigen Feinschliff zu verleihen. In Wahrheit sind weder teure Tools noch Profikenntnisse erforderlich. In nur wenigen Schritten können Sie mit einem einfachen Videobearbeitungsprogramm gute Ergebnisse erzielen.

Beginnen Sie mit der Entfernung überflüssiger Sequenzen. Wählen Sie den betreffenden Bereich aus, indem Sie diesen [mit der Positionsanzeige markieren](https://support.techsmith.com/hc/de/articles/360023729472-Timeline-Bearbeitung). Dann klicken Sie auf das Ausschneiden-Symbol. Um Filmmaterial vom Anfang oder Ende Ihrer Aufnahme zu löschen, klicken Sie auf den betreffenden Rand und ziehen Sie ihn nach innen.

Als Nächstes fügen Sie Ihren Sprachkommentar hinzu. Mit Hilfe von Funktionen wie ["Clipgeschwindigkeit" und](https://www.techsmith.de/tutorial-camtasia-erweitertes-bearbeiten-2.html)  ["Frame erweitern"](https://www.techsmith.de/tutorial-camtasia-erweitertes-bearbeiten-2.html) können Sie das Tempo von [Audio- und](https://www.techsmith.de/blog/audio-video-synchronisieren/)  [Videoinhalten](https://www.techsmith.de/blog/audio-video-synchronisieren/) auf der Timeline synchronisieren.

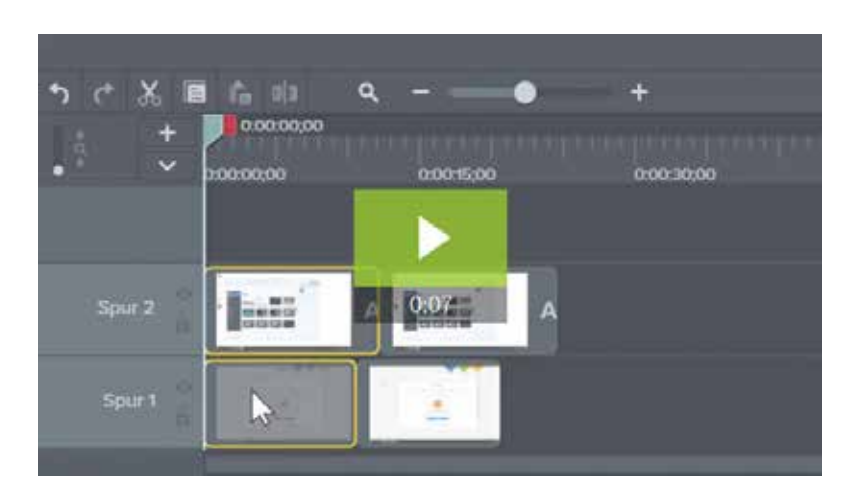

[Erweiterte Videobearbeitung 1 | Camtasia | TechSmith](https://www.techsmith.de/tutorial-camtasia-erweitertes-bearbeiten-1.html?wvideo=h3wtext4jq)

#### <span id="page-11-0"></span>**Hier sehen Sie einige Beispiele für einfache Bearbeitungsschritte:**

- Schaffen Sie mehr Zeit für Erklärungen, indem Sie den Videoclip teilen und die Funktion ["Frame erweitern"](https://www.techsmith.de/tutorial-camtasia-erweitertes-verschieben-frame-erweitern.html) nutzen. Ihr Video wird quasi an dieser Stelle angehalten.
- Beschleunigen Sie weniger wichtige Passagen durch [Anpassung der](https://support.techsmith.com/hc/de/articles/360023976691-Clipgeschwindigkeit-%C3%A4ndern)  [Clipgeschwindigkeit.](https://support.techsmith.com/hc/de/articles/360023976691-Clipgeschwindigkeit-%C3%A4ndern)
- Lenken Sie die Aufmerksamkeit Ihres Publikums gezielt auf wichtige Aspekte mit [Zoom-Animationen.](https://www.techsmith.de/tutorial-camtasia-animationen-effekte.html)

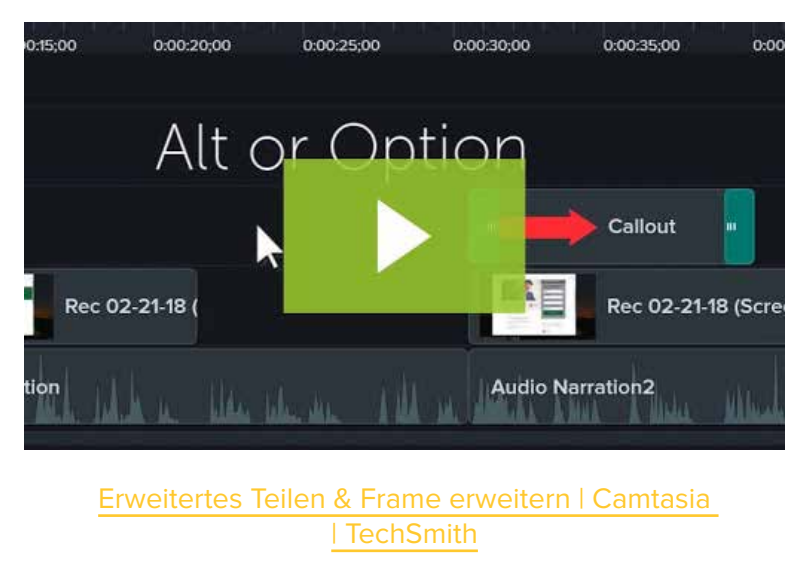

## Schritt 6: Fügen Sie eine Intro-Sequenz hinzu

Das Intro dient als Einleitung für Ihr Video. Hier gilt: Weniger ist mehr! Halten Sie das Intro knapp und bringen Sie Ihr Thema auf den Punkt. Der Betrachter will wissen, worum es geht. Alles andere ist irrelevant.

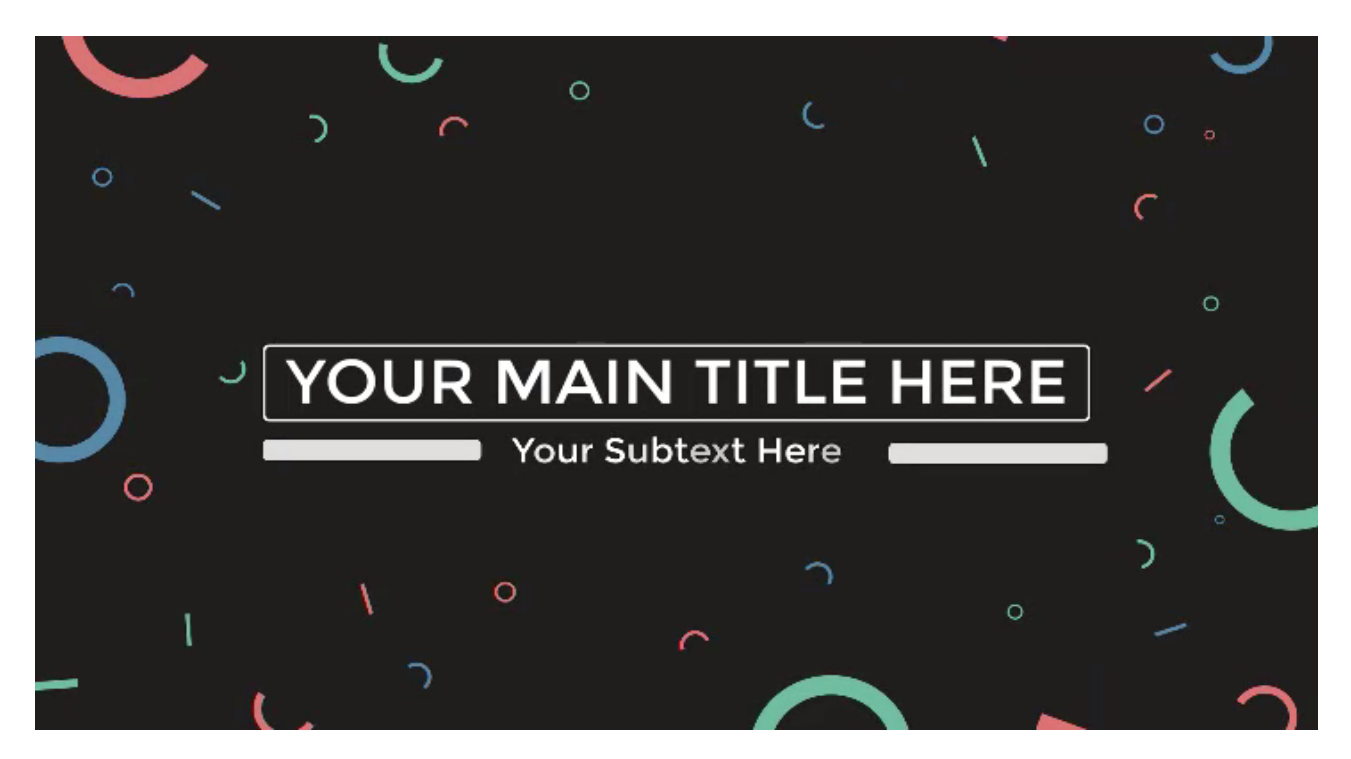

Ein gutes Intro umreißt das Thema und bietet den Zuschauern einen Vorgeschmack auf den Lerninhalt. Zuerst müssen Sie am Anfang etwas Zeit für einen Titelclip hinzuzufügen. Halten Sie hierfür die Umschalt-Taste gedrückt, während Sie die Positionsanzeige nach rechts ziehen.

Nun öffnen Sie die Camtasia Bibliothek. Wählen Sie das gewünschte Intro aus dem Ordner "Intros" aus und ziehen Sie es an den Anfang Ihrer Timeline.

<span id="page-12-0"></span>Camtasia bietet integrierte Vorlagen für Ihr Video-Intro. Noch mehr Auswahl sowie weitere Video-Funktionen finden Sie in den [TechSmith Assets](https://www.techsmith.de/assets.html).

Um Ihr Intro zu personalisieren, wählen Sie den gewünschten Bereich auf der Timeline und öffnen die Schaltfläche ["Eigenschaften"](https://www.techsmith.de/tutorial-camtasia-schemas.html). Dort können Sie Ihren Text eingeben, die Schriftart und Farbe auswählen und andere Gestaltungsaspekte festlegen.

Wenn Sie mit Ihrem Video visuell zufrieden sind, können Sie es noch [mit Musik hinterlegen](https://www.techsmith.de/blog/musik-in-videos/). Der richtige Soundtrack kann den Unterschied zwischen einem durchschnittlichen und einem fesselnden Video ausmachen. Wählen Sie heitere Musik für Video-Tutorials oder Kursinhalte – gut gelaunt lernt es sich besser!

# Auf welchen Online-Videoplattformen speichern

国

Default

口

Title: YOUR TITLE HERE

Subtitle: YOUR TITLE HERE

Color 1: Rectangle

R: 133 G: 166 B: 44

My Colors

**RGB** 

a

a ·

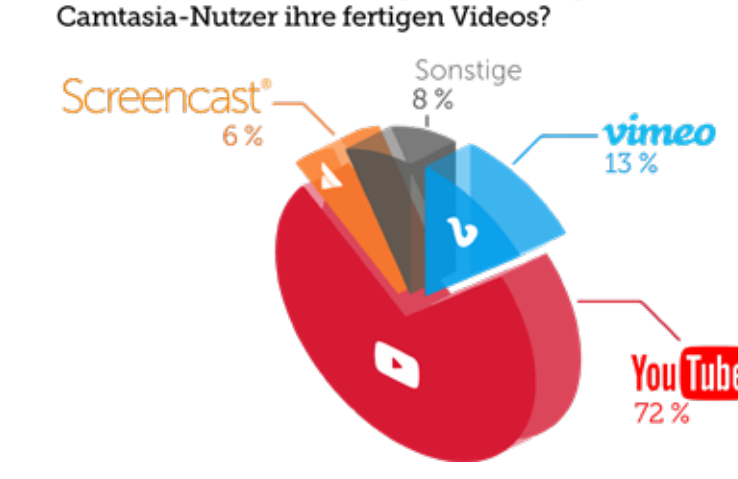

## Schritt 7: Fertigstellen und Teilen

Im letzten Schritt müssen Sie sich nur noch entscheiden, wie Sie Ihr Video mit Ihrem Publikum teilen wollen. Hierfür stehen Ihnen verschiedene [Hosting-](https://www.techsmith.com/blog/online-video-platform-screencasts/)[Plattformen](https://www.techsmith.com/blog/online-video-platform-screencasts/) zur Auswahl, insbesondere Online-Videoportale wie YouTube, Vimeo oder [Screencast](https://www.techsmith.de/screencastcom.html). Sie können Ihr Video auch als lokale Datei speichern oder direkt in den sozialen Medien verbreiten.

Für Videos mit einem externen Zielpublikum ist YouTube die beliebteste Wahl.

Bevor Sie Ihr Video mit der Welt teilen, sollten Sie sich [Feedback](https://www.techsmith.com/blog/get-video-feedback/) von ein paar objektiven Betrachtern einholen.

So können Sie sicher sein, dass Ihre Botschaft klar rüberkommt und Ihr Video seinen Zielen gerecht wird.

## <span id="page-13-0"></span>Teil 4: Wie Sie mit Ihrer Kamera ein Lernvideo aufnehmen

Hier beginnt die höhere Kunst. Was für einen Screencast gilt, gilt natürlich ebenso für Schulungsvideos, die Sie [mit](https://www.techsmith.de/tutorial-camtasia-so-erstellen-sie-ein-schulungsvideo.html)  [der Kamera aufnehmen](https://www.techsmith.de/tutorial-camtasia-so-erstellen-sie-ein-schulungsvideo.html): Sie brauchen einen Plan, ein Skript und die richtigen technischen Hilfsmittel. Allerdings erfordert der Schritt vor die Kamera noch einige weitere Vorbereitungen.

Dinge, die Sie bei der Aufnahme Ihres Lernvideos mit der Kamera berücksichtigen müssen:

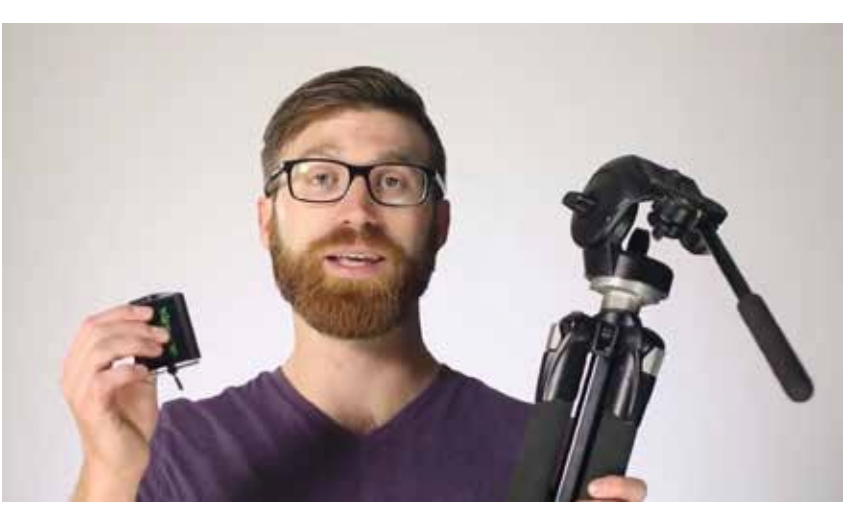

[So erstellen Sie ein Lernvideo | Camtasia | TechSmith](https://www.techsmith.de/tutorial-camtasia-so-erstellen-sie-ein-schulungsvideo.html?wvideo=jltoj7nfrh)

Beginnen Sie mit dem nötigen Equipment. Denken Sie nicht zu kompliziert. Für das Video oben haben wir beispielsweise nur fünf Dinge verwendet:

- **Stativ**
- **Smartphone**
- Handyhalterung (um die Kamera still zu halten und am Stativ zu befestigen)
- Neutraler Hintergrund
- Lichtquellen

[Richten Sie Ihren Aufnahmeplatz](https://academy.techsmith.com/basics-setting-up-to-shoot-video) an einem gut belichteten Ort ein. Wählen Sie entweder einen Ort mit viel Tageslicht oder investieren Sie in spezielle [Video-Leuchten.](https://www.techsmith.de/blog/beleuchtung-bei-videoaufnahmen/)

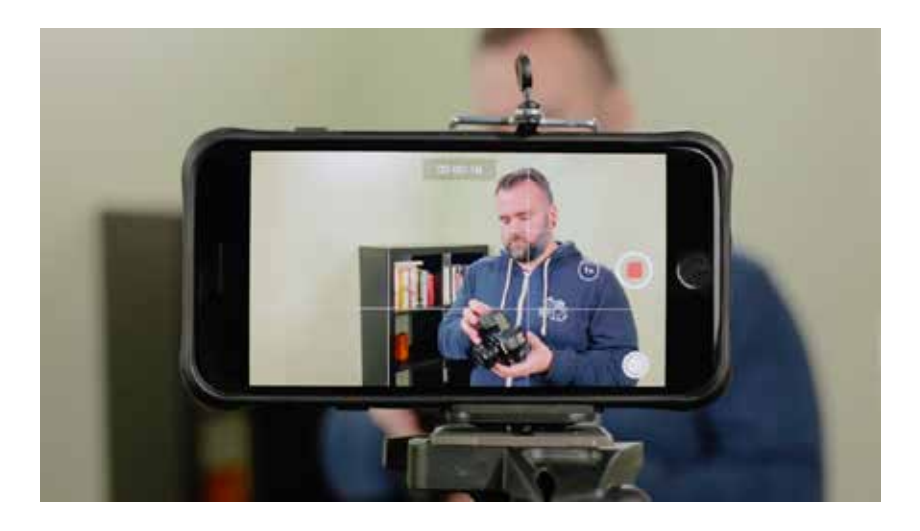

Positionieren Sie Ihre Kamera auf einem Stativ und so nah wie möglich am Aufnahmeobjekt. Achten Sie darauf, dass Sie alles wie gewünscht im Bild haben. Je näher die Kamera am Aufnahmeobjekt ist, desto besser wird die Tonqualität bei der Aufnahme mit einem Smartphone.

Halten Sie sich an Ihr Storyboard und Skript. Gehen Sie die Aufnahme Schritt für Schritt durch. Überlegen

Sie, ob Sie zusätzlich Bildschirmaufnahmen verwenden möchten. Einige der besten Lernvideos zeigen sowohl Kamera- als auch Screencast-Aufnahmen. Mit Camtasia können Sie verschiedene Videoaufnahmen problemlos in ein und demselben Projekt kombinieren.

## <span id="page-14-0"></span>Teil 5: Was ein Tutorial-, Trainings- oder Erklärvideo tatsächlich kostet

Bevor Sie Ihr erstes Video in Angriff nehmen, müssen Sie überlegen, welchen Weg Sie bei der Produktion gehen wollen.

Hier ist oft das vorhandene Budget der entscheidende Faktor. Aber auch die gewünschte Wirkung Ihres Videos ist ein wichtiger Aspekt beim Entscheidungsprozess.

Stellen Sie sich folgende Fragen:

- Wie viele Videos benötigen Sie?
- Was ist Ihr Budget?
- Spielt dieses Video eine zentrale Rolle in Ihrer Marketingkampagne?
- Wird das Video an prominenter Stelle veröffentlicht, z. B. auf einer Landingpage Ihrer Webseite?

Als Entscheidungshilfe haben wir die Vor- und Nachteile beider Produktionsmöglichkeiten für Sie aufgelistet:

#### Externe Produktion

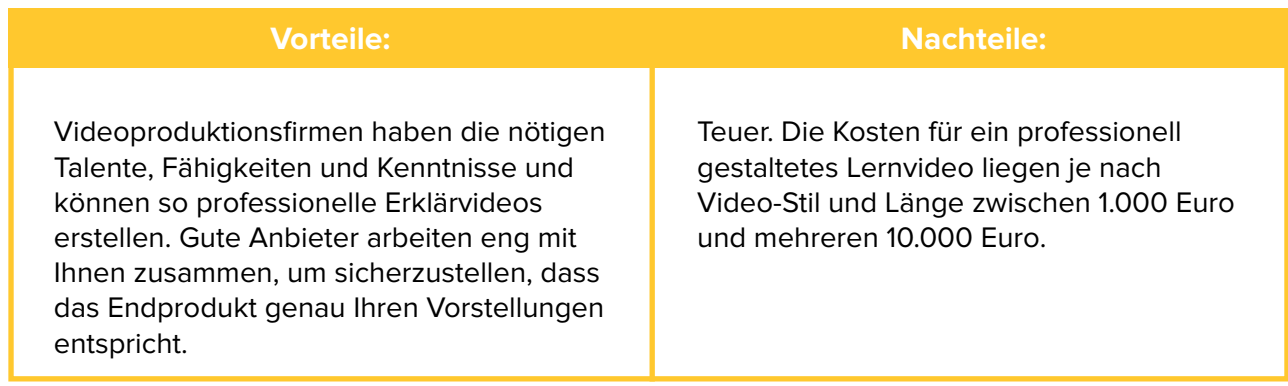

Wenn Sie mit Ihrem Video einen wichtigen Zweck verfolgen bzw. nur ein einziges Video benötigen, kann es sich lohnen, eine externe Firma zu beauftragen. So steigern Sie die Chancen, dass Ihr Video zum Publikumshit wird. Aber Vorsicht: Unterschätzen Sie den Zeit- und Geldaufwand nicht! Dazu kommt, dass jede Änderung, z. B. zur Wiederverwertung Ihres Videos an anderer Stelle, extra kostet.

#### Interne Produktion

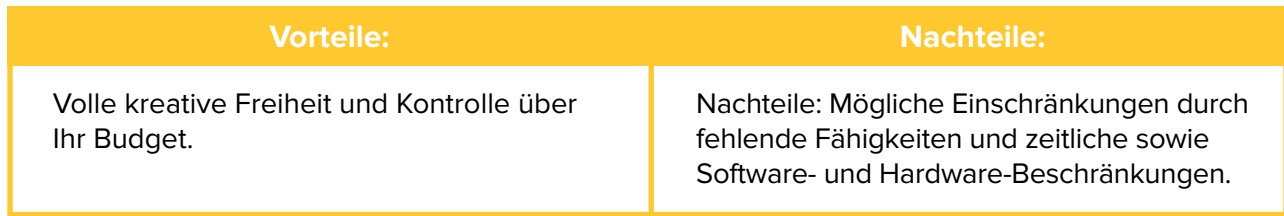

Der große Vorteil einer Inhouse-Produktion ist die Flexibilität in Bezug auf Budget und Gestaltung. Wenn Sie sich für diese Variante entscheiden, ist ein Screencast-Tool wie Camtasia genau richtig für Ihre Zwecke.

Auch wenn Sie mit Ihren Lernvideos vielleicht nie das Niveau eines Profi-Videografen erreichen werden – mit ein bisschen Übung werden Sie schon bald erstaunlich gute Filme produzieren.

## Nächste Schritte

**Egal, wie viel (oder wenig) Erfahrung Sie in Sachen Videoproduktion haben: Mit den Tipps und Strategien in diesem Ratgeber werden Ihre Lernvideos garantiert den gewünschten Erfolg einbringen.**

**Folgen Sie den Tipps in diesem Ratgeber, laden Sie eine** [kostenlose Testversion von Camtasia](https://www.techsmith.de/camtasia.html) **herunter und legen Sie los!**

Camtasia ist anwenderfreundlich und für alle Arten von Lernvideos geeignet. Um Ihnen den Einstieg zu erleichtern, bieten wir eine Vielzahl von [hilfreichen Tutorials](https://www.techsmith.de/tutorial-camtasia.html) an – übrigens allesamt mit Camtasia erstellt.

Möchten Sie noch mehr Tipps, wie Sie erfolgreiche Lernvideos produzieren können? Dann besuchen Sie die [TechSmith Academy](https://academy.techsmith.com/) – unsere kostenlose Informationsquelle für alle, die ihre Videografie-Fähigkeiten aufs nächste Level bringen möchten!